AddInSpy Download [32|64bit]

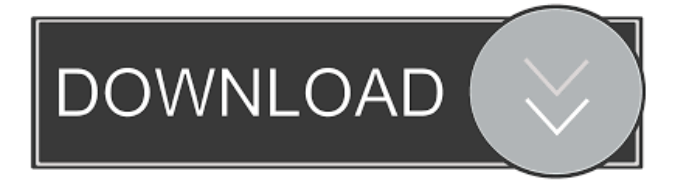

# **AddInSpy Crack [32|64bit]**

AddInSpy is a diagnostic utility you can use when developing Microsoft Office add-ins as well as troubleshooting issues with native Office add-ins. AddInSpy is compatible with 32-bit and 64-bit Windows, and it is easy to install and configure. You can configure AddInSpy to scan applications you want to analyze, automatically refresh data and report results. AddInSpy Download: About AddInSpy: AddInSpy is a diagnostic utility you can use when developing Microsoft Office add-ins as well as troubleshooting issues with native Office add-ins. AddInSpy is compatible with 32-bit and 64-bit Windows, and it is easy to install and configure. You can configure AddInSpy to scan applications you want to analyze, automatically refresh data and report results. AddInSpy Download: Hello. How do I know which region is my Office installation? I tried with AddInSpy but it does not know which region is installed. The "Local" option is not available in the list. I have Office 2013 on a 64-bit Windows 7 machine. Thank you for any help. Hello. How do I know which region is my Office installation? I tried with AddInSpy but it does not know which region is installed. The "Local" option is not available in the list. I have Office 2013 on a 64-bit Windows 7 machine. Thank you for any help. I have read that the Office 2013 AddinScanEngine.dll can only scan 64-bit Office installations but my Office installation is 32-bit. I'm using a 32-bit version of Word with a 64-bit version of the office suite. How can I get AddInSpy to scan my 32-bit Office installation? I have read that the Office 2013 AddinScanEngine.dll can only scan 64-bit Office installations but my Office installation is 32-bit. I'm using a 32-bit version of Word with a 64-bit version of the office suite. How can I get AddInSpy to scan my 32-bit Office installation? I have read that the Office 2013 AddinScanEngine.dll can only scan 64-bit Office installations but my Office installation is 32-bit. I'm

### **AddInSpy Crack+ Free Download**

81e310abbf

## **AddInSpy**

You don't have to install any component, unlike the other tools. Download and install the latest version. The interface of AddInSpy is made of a classical window with a simple structure, enabling you to filter hosts by type, such as Microsoft Access, Excel, FrontPage, InfoPath, Outlook, PowerPoint, Project, Publisher, SharePoint Designer, Visio, or Word. You can scan all areas for add-in issues, or just specific ones, such as HKCU or HKLM registry hives, remote, managed or native interfaces, disabled items, or form regions. Scans can be executed on all areas for add-in issues, or just specific ones, such as HKCU or HKLM registry hives, remote, managed or native interfaces, disabled items, or form regions. You can also choose to enable automatic data refresh. Meanwhile, reports with the add-ins, context (machine name, user/domain name, OS, VSTO environment variables) or both kinds of information can be saved as XML files. The utility can be invoked from the command line, or from the command line window of a program such as Visual Studio, and from user interfaces such as WinForms or WPF applications. The trial version of AddInSpy is unsupported. AddInSpy was built with Visual Studio 2008. It runs on Windows XP, Windows Vista, and Windows 7. You can even create your own XML messages, as shown here, as well as, take advantage of these. The table below shows the license information for the one and the trial versions of AddInSpy. AddInSpy Trial License AddInSpy Enter your license key when you register: Visit the Microsoft Help and Support Portal ( for information about AddInSpy and how to download it. Change any or all of the values to suit your requirements and download the version of AddInSpy you wish to use. Running AddInSpy After you download and install the version of AddInSpy you want to use, or after you unzip the package, start the utility by double-clicking the.exe file that you extracted. To run a scan, right-click an add-in and select Run Scan. To start a single scan, right-click an add-in and select Single Scan. To run the

### **What's New in the?**

The AddInSpy WPF Tool is a Diagnostic Utility for Microsoft Office 2003 to 2010. The main screen shows the following informations: - Name of the AddIn (tool name). - Host Name (if known). - AddIn Name (if known). - Information like type, friendly name and CLSID. - Display image of AddIn. - Region(s) currently activated. - References to other AddIns (only if user was able to start them). You can zoom in/out the display. - The Tab Control shows the following informations: - Host Name (if known). - Type. - Friendly Name. - CLSID. - Assembly. - References to other AddIns (only if user was able to start them). - Display image of AddIn. A list is shown for each Tab. - Each host is only visible in the selected Tab. - If no host is found, the Tab is not shown. - If more than one host is found, the host names are displayed. - Check boxes are provided to sort by Friendly Name and CLSID. - You can collapse the list for each Tab. - You can select all hosts with a green checkmark. - You can remove all hosts with a red checkmark. - You can select hosts in the list to start with them. A button is provided to start a scan. - The button will only be visible, if there is an addin to scan. - A dialog appears for the scan. - The scan can be triggered in either of the following ways: - Double click on the button. - Select the button. - Shift+double click on the button. - Press Ctrl+Alt+Esc The dialog shows the following informations: - Scan Type (default is "ALL" or "ALL\_INTERFACE"). - Refresh (default is False). - All AEs (default is False). - Only references to addins in the registry hives. - Only references to addins in the current AppDomain. - Only references to addins in the current Program. - Only references to addins in the current user. - Only references to addins in the current computer. - Only references to addins in the current workspace. A button is provided to start the scan. - The button will only be visible, if there is an addin to scan. - A dialog appears for the scan. - The scan can be triggered in either of the following ways: - Double click on the button. - Select the button. - Shift+double click on the button. - Press Ctrl+Alt+Esc The dialog shows the following informations: - Scan Type (default is "ALL"

### **System Requirements:**

GOG.com account An Internet connection If you do not have an internet connection or you would prefer not to use it, you can get full version of the game from gog.com. Registration is simple and will take you just a couple of minutes. Click here to register. Windows XP/Vista/7/8: Language : ENGLISH System requirements: DirectX 9 Compatible with Windows XP, Vista, and Windows 7. If you do not

<http://lifemyway.online/wp-content/uploads/2022/06/haporun.pdf> [https://genkin-log.com/wp-content/uploads/2022/06/GOM\\_Mix\\_Pro.pdf](https://genkin-log.com/wp-content/uploads/2022/06/GOM_Mix_Pro.pdf) <https://szklanepulapki.pl/wp-content/uploads/2022/06/wilger.pdf> [https://murahlo.com/wp-content/uploads/2022/06/Simple\\_Clipboard\\_Manager.pdf](https://murahlo.com/wp-content/uploads/2022/06/Simple_Clipboard_Manager.pdf) [https://www.aquatechindonesia.net/wp-content/uploads/2022/06/iMage\\_Clip.pdf](https://www.aquatechindonesia.net/wp-content/uploads/2022/06/iMage_Clip.pdf) <https://arabwomeninfilms.media/wp-content/uploads/2022/06/SSHAPI.pdf> <https://assicurazioni-finanza.com/wp-content/uploads/2022/06/padquy.pdf> [https://www.theautolocators.com/wp-content/uploads/2022/06/Madhavan\\_Function\\_Grapher.pdf](https://www.theautolocators.com/wp-content/uploads/2022/06/Madhavan_Function_Grapher.pdf) [https://www.lbbskin.com/wp-content/uploads/2022/06/Batch\\_Photo\\_Anonymity.pdf](https://www.lbbskin.com/wp-content/uploads/2022/06/Batch_Photo_Anonymity.pdf) <https://upplevlandsbygden.se/wp-content/uploads/2022/06/venlave.pdf>